# **Ressourcenplanung**

# **Überblick über die Ressourcenplanung**

#### **Mit der integrierten Ressourcenplanung in PROPLAN können mit wenig Aufwand frühzeitig Personalengpässe erkannt und entgegengewirkt werden.**

Die zur Durchführung eines Projektes benötigten Ressourcen sind in PROPLAN erfasst und können mit den verfügbaren sowie bereits verplanten Ressourcen überprüft werden, um Ressourcenknappheit zu vermeiden.

Um den zeitlichen Aufwand der Konfiguration sowie der Planung der Ressourcen in einem möglichst geringen, zeitlichen Rahmen zu halten, werden die zur Verfügung stehenden Ressourcen monatsgenau dargestellt.

#### **Ziele:**

- $\bullet$ Mit möglichst wenig Aufwand frühzeitig Engpässe erkennen
- Tagesgenaue Planung
- $\bullet$ Simulationen von verschieden Auslastungen durchführen

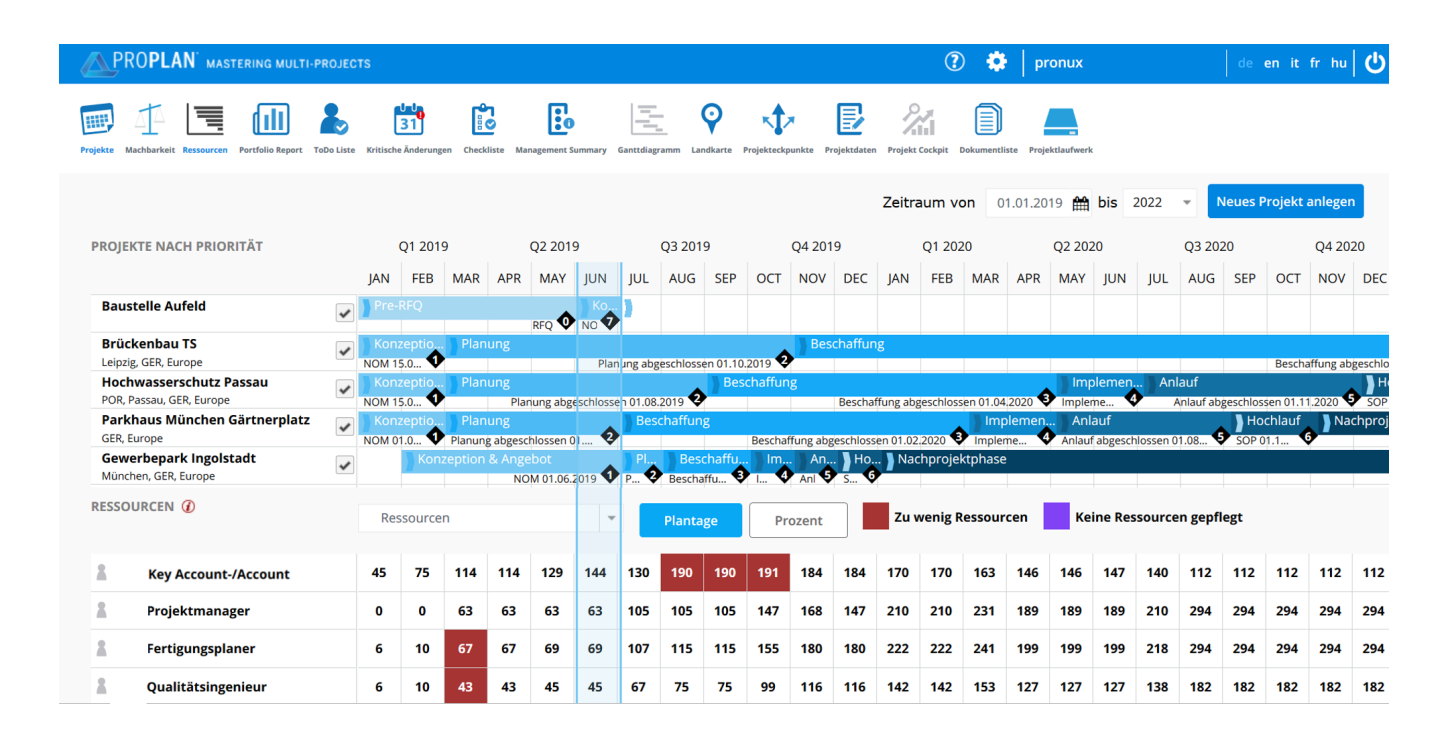

# **Detaillierte Beschreibung der Ressourcenplanung**

### **Neu anlegen oder ändern eines Projektes**

In dem Bereich Ressourcen können neue Projekte angelegt werden.

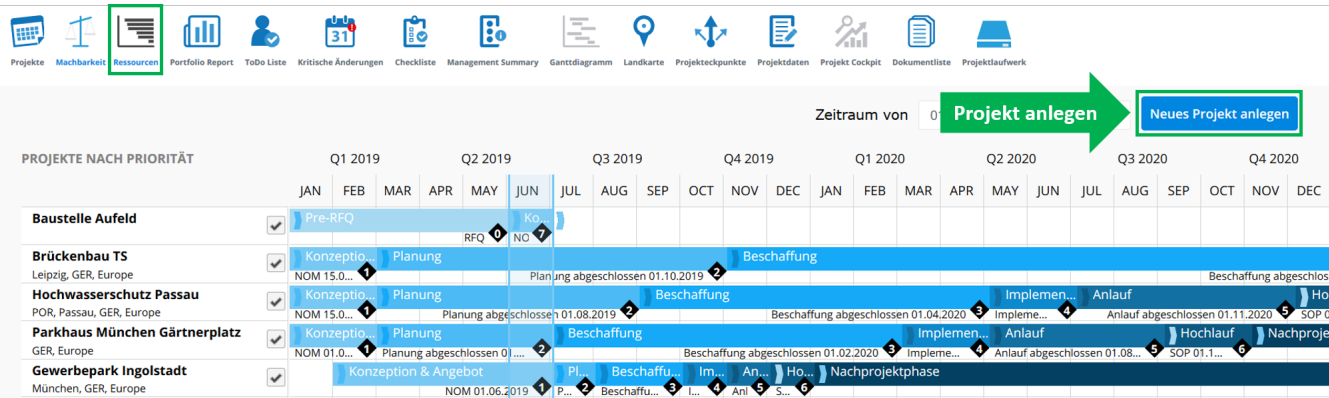

## **Eintragen oder ändern der Projektdaten**

Beim Anlegen eines neuen Projektes öffnet sich die Ansicht der Projektdaten Basic.

Als Projektpriorisierung wird automatisch A (wichtig) angezeigt und kann manuell verändert werden.

#### **PROJEKTDATEN BASIC**

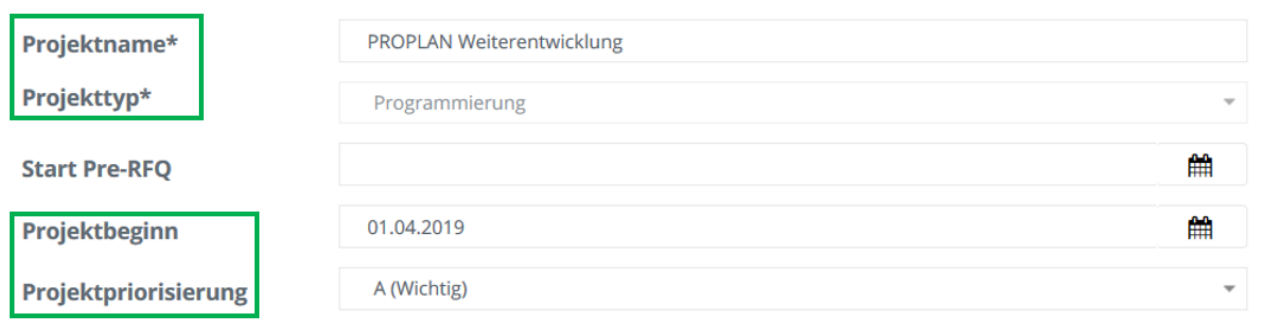

### **Verschiebung der Meilensteintermine**

Auch Meilensteintermine können für das ausgewählte Projekt angepasst werden.

#### **MEILENSTEINE Nominierung / Montage** 15.02.2019 Projektstart Ändern eines 崘 Meilensteintermins **Planung abgeschlossen** 01.10.2019 雦

## **Übersicht der gesamten Ressourcenplanung**

Im unteren Teil des Bereichs Ressourcen wird die Gesamtanzahl der verplanten Ressourcen pro Rolle aufgeführt. Die bläuliche Spalte zeigt zur besseren Orientierung den aktuellen Monat an.

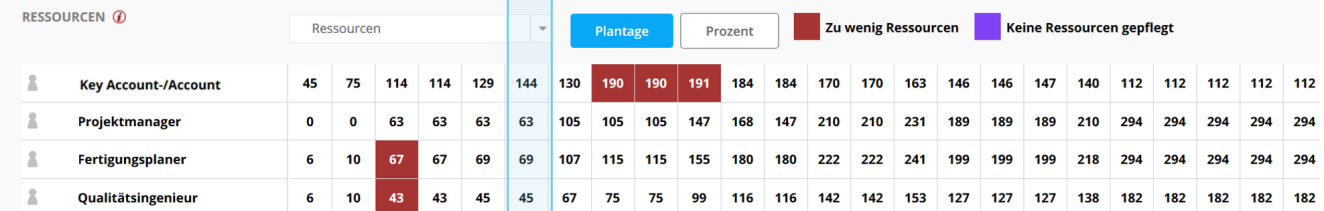

## **Ändern des Ressourcenbedarfs**

#### **Bei Projekten**

Beim Anklicken einer bestimmten Phase wird der Phasenzeitraum sowie die geplanten Ressourcen für die jeweiligen Rollen in einem Fenster angezeigt.

Die geplante Stundenanzahl für die Ressourcen kann in diesem Fenster individuell angepasst werden.

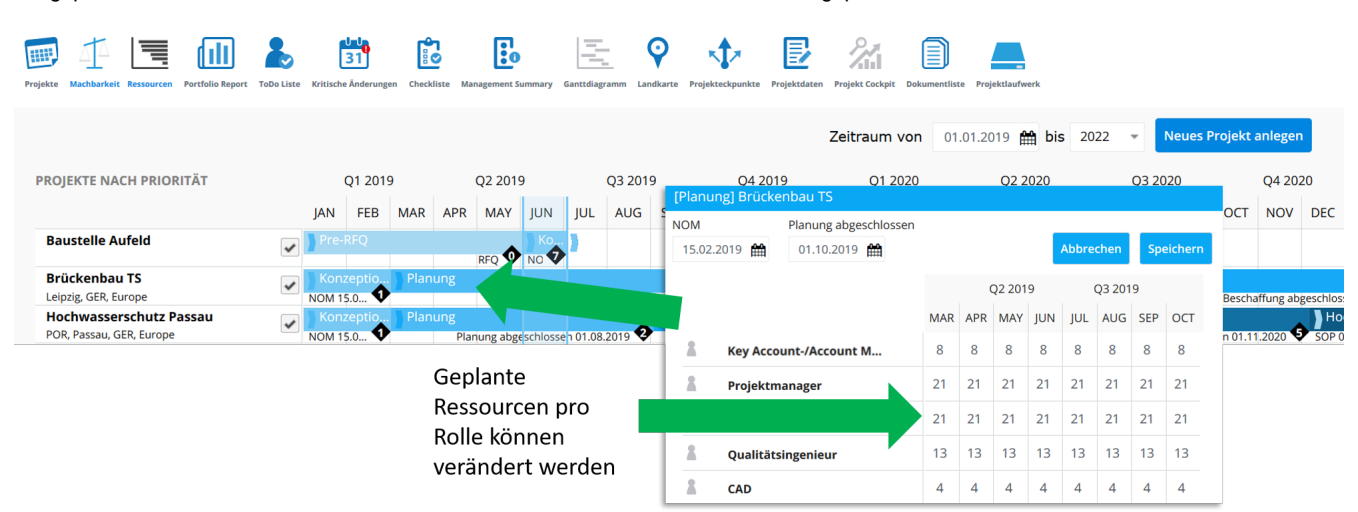

#### **Bei Ressourcen**

Durch Anklicken einer relevanten Ressource wird ein Fenster mit den entsprechend geplanten Stunden pro Rolle geöffnet. In diesem Bereich kann die monatlich geplante Ressource pro Rolle verändert und angepasst werden.

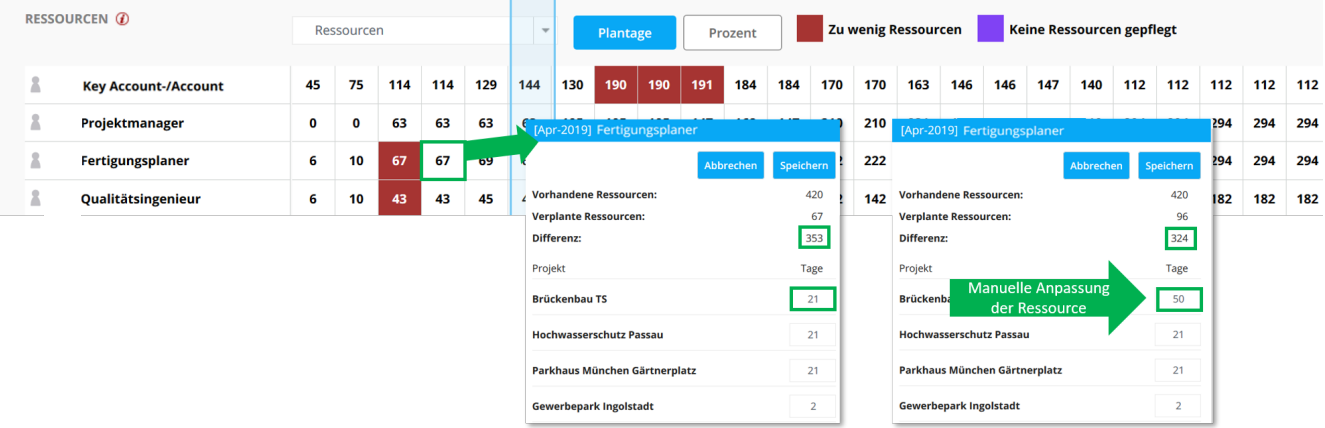

# **Detaillierte Erläuterung der Verwaltung von Ressourcen sowie die Anpassung der Projektvorlage**

### **Benutzer für die Ressourcenplanung freischalten**

**Dieser Bereich muss in der Benutzerverwaltung für den vorgesehenen Benutzer zunächst freigeschalten werden.** 

#### **BENUTZERDATEN**

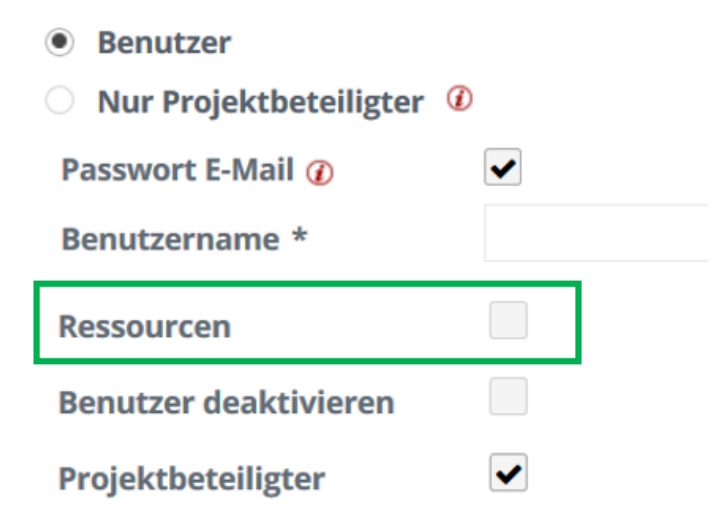

#### **Projekttypen und Projekte für die Ressourcenplanung aktivieren**

**Sind mehrere Projekttypen in PROPLAN verfügbar, muss die Ressourcenplanung entsprechend für die jeweiligen Projekttypen freigeschalten werden.**

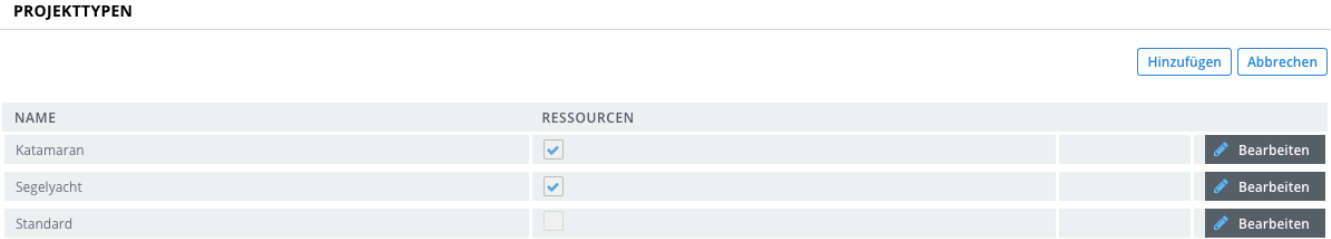

**In den Projektdaten muss der Projektbeginn eingetragen werden, damit dieses Projekt in der Ressourcenplanung berücksichtigt wird.**

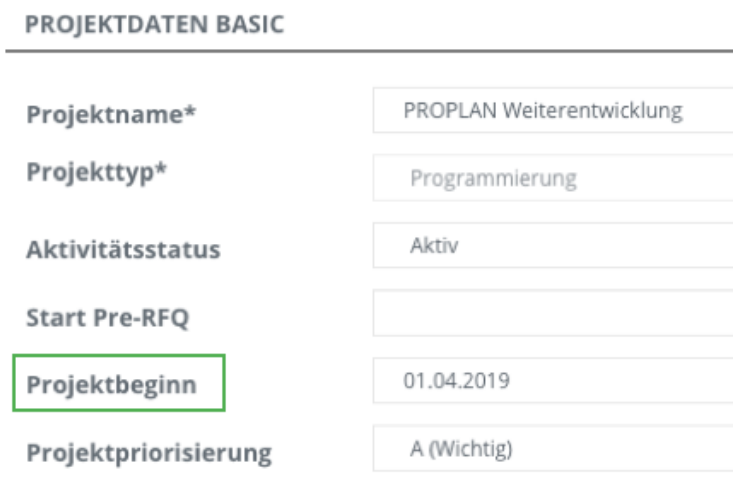

**Ressourcenverwaltung**

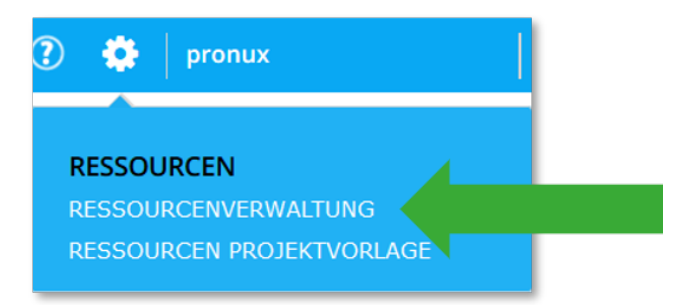

## **Anpassen der Arbeitstage sowie der zur Verfügung stehenden Mitarbeitern**

Die Datenpflege wird erleichert, da zur Planung der Arbeitstage die durchschnittliche Anwesenheit des Mitarbeiters pro Monat herangezogen wird. Urlaubs- oder Krankheitszeiten von mehr als 1 Woche müssen entsprechend hinterlegt werden, jedoch sind einzelne Fehltage im System vernachlässigbar.

Die vorhandenen Ressourcen können über einen längeren Zeitraum verändert und angepasst werden, sodass die Ressourcenverwaltung ohne hohen personellen Aufwand abgeändert werden kann.

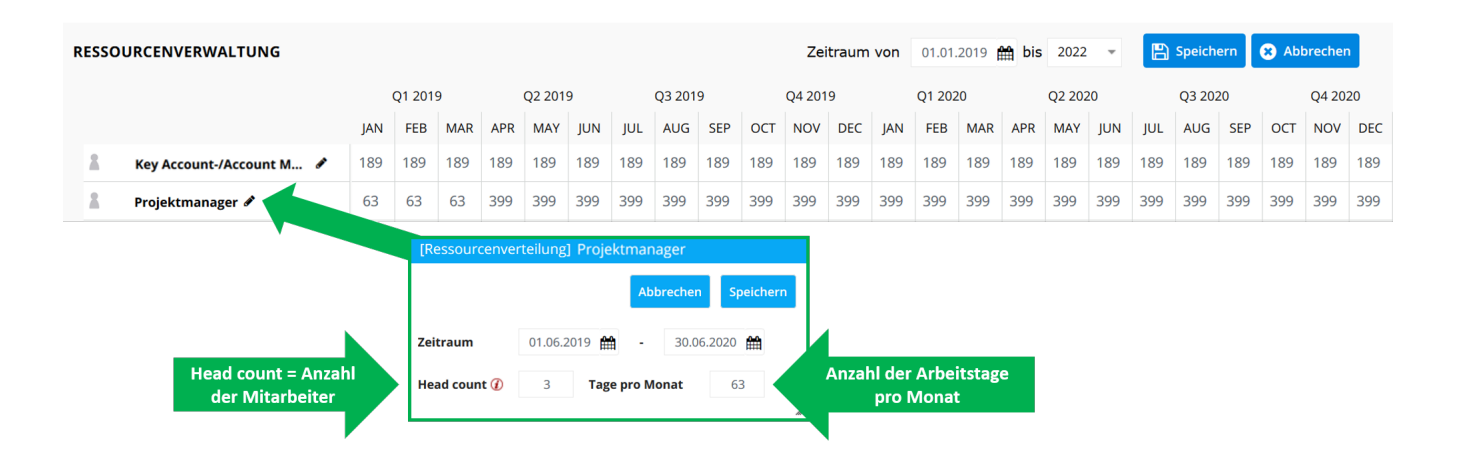

### **Ressourcenprojektverwaltung**

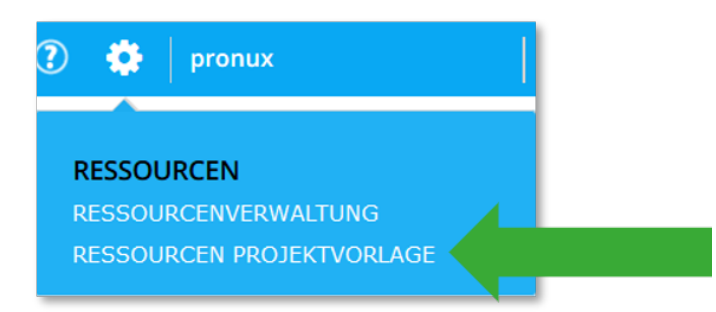

### **Standardressourcen anlegen und verwalten**

Die Dauer der einzelnen Meilensteinzeiträume wird in diesem Bereich festgelegt.

Die Plantage pro Rolle und Meilenstein werden eingepflegt und können nach Projektpriorisierung entsprechend angepasst und verändert werden.

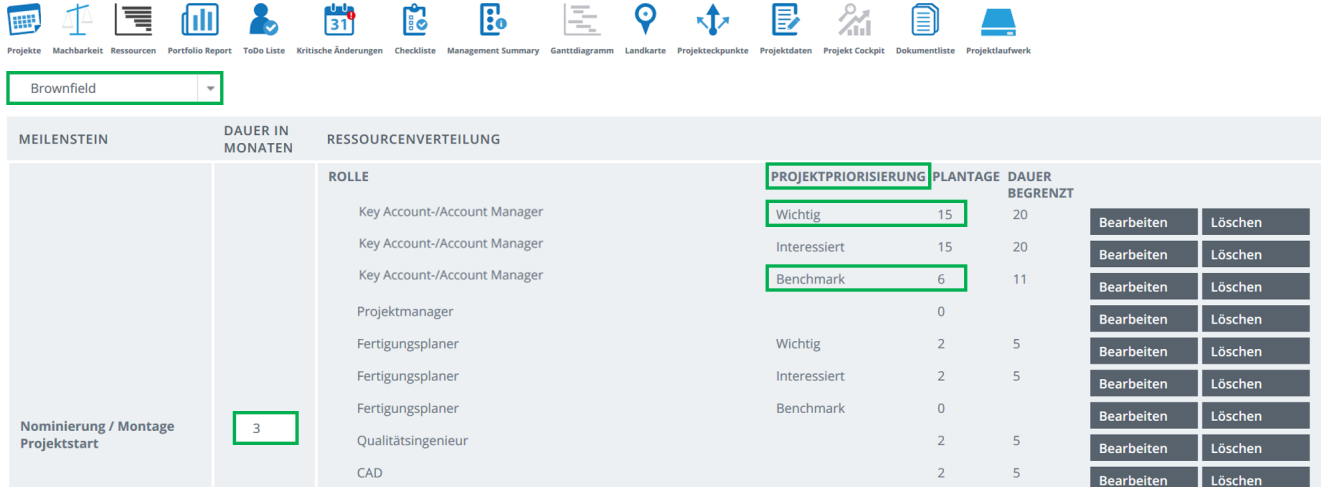

# **Übernahme der Standardressourcen für ein Projekt**

Werden Änderungen an den Standardressourcen durchgeführt, können diese Anpassungen in den Projektdaten über den Button "Standardressourcen verteilen" für dieses Projekt übernommen werden.  $\mathbf{r}$ 

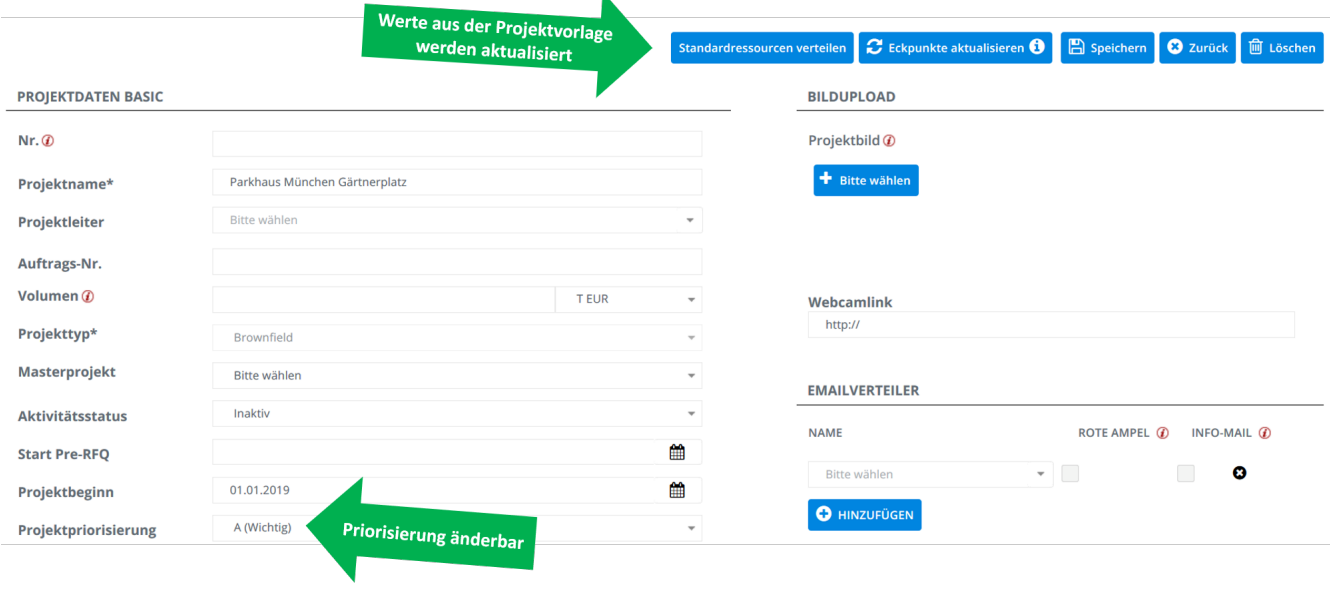